Chapter 9

# **Internal Earmarks**

## **Chapter Topics**

**Internal Earmarks...................................................................................9-3**

This page intentionally left blank.

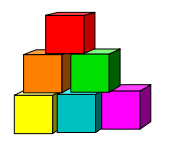

### **Internal Earmarks**

Internal Earmarks are used by an agency to place restrictions on a position, or to mark a position for special consideration at a later date. While an earmark from C&C, DOB or the Civil Service Commission will prohibit certain actions on a position, an internal earmark does not affect the processing of a position request in the NYSTEP system. NYSTEP does not track or report on internal agency earmarks in any way. It is the responsibility of the agency to maintain this information.

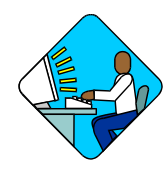

#### **Access the Panel**

**1.** Click **Manage Positions, Manage Positions, Use, Position Data**. *A Search Dialog Box will display* 

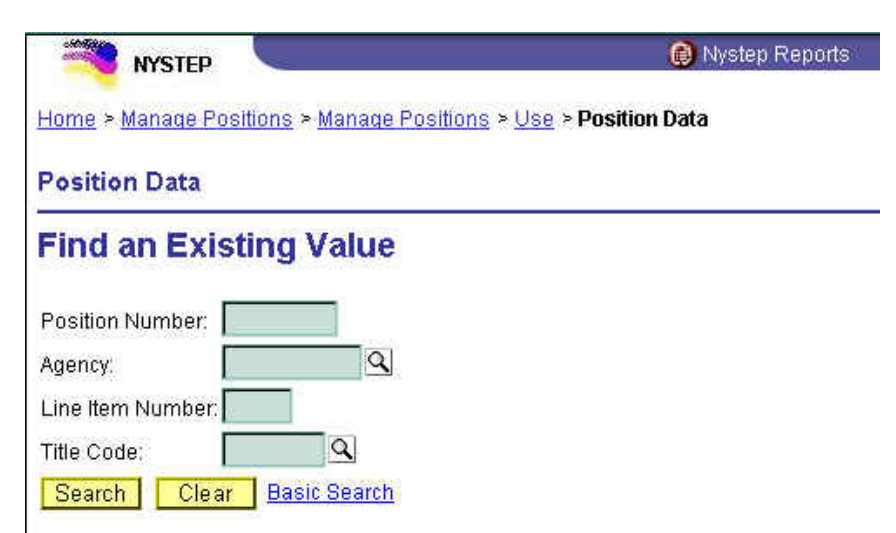

**2.** Enter as much data as necessary to pull up a position. Press **Search**. Entering the **Position Number** or **Line Item Number** will take the user directly to the **Agency Earmark** page for that position. Using the **Agency** and/or **Title Code** will lead to a **Search Results** page. Highlight the applicable position number and click **OK**. This will take the user to the **Agency Earmark** page.

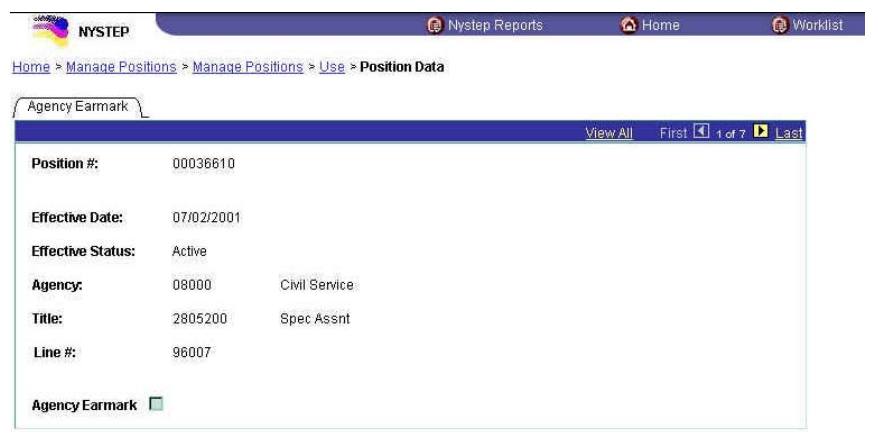

- **3.** To place an internal earmark on a position, check the **Agency Earmark** check box in the lower left corner of the page. To remove an earmark, simply uncheck the box.
	- **NOTE:** NYSTEP does not track or report on internal agency earmarks in any way. The only page that shows that an agency has placed an internal earmark on a position is the Position Data page. This can be accessed through the following path: Home > Manage Positions > Manage Positions > Use > Position Data

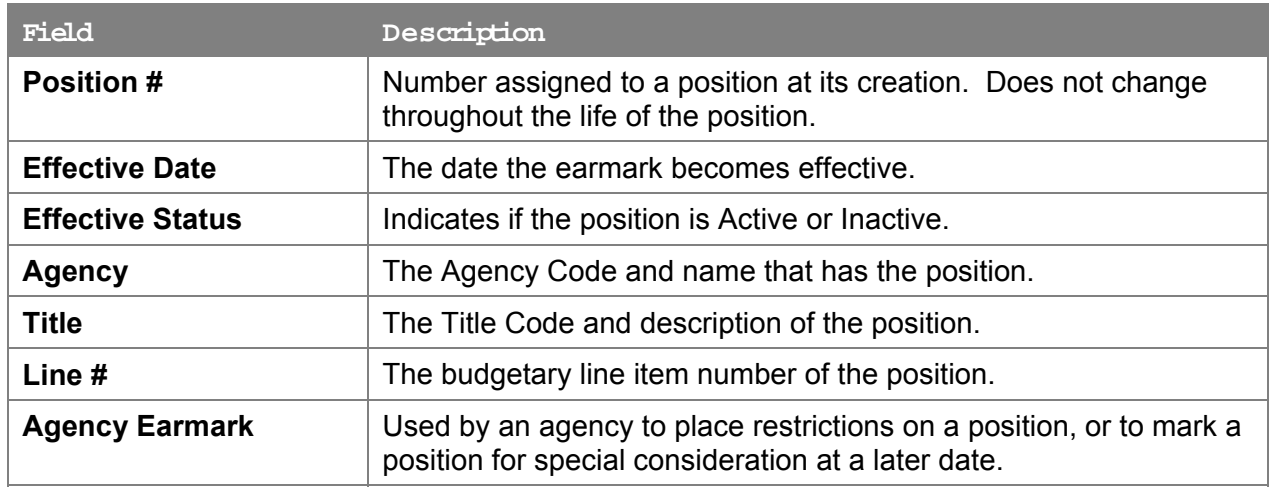

#### **Agency Earmark Page**

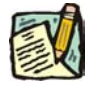

**NOTE:** To retrieve a position that has been earmarked, simply follow the steps outlined above for placing an earmark and enter the **Position Number**.